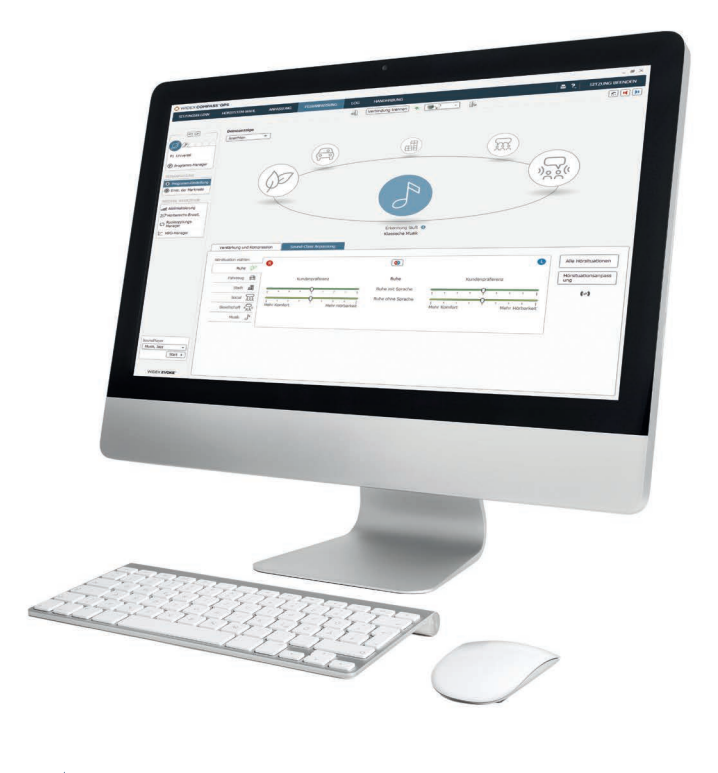

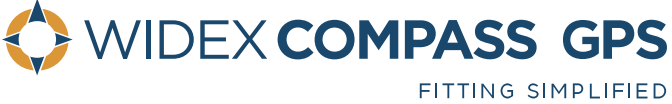

# **LEITFADEN**

# zur Anpassung der Hörbereichs-Erweiterung 2.0

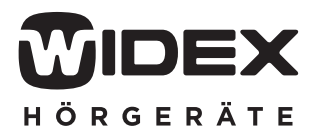

## **INHALTSVERZEICHNIS**

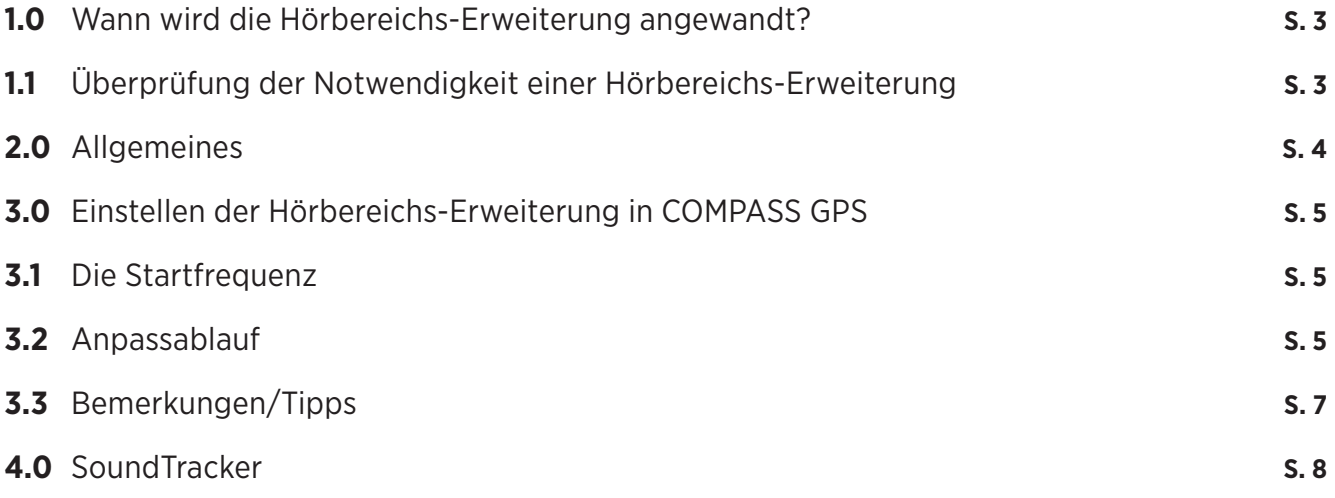

Kann ein Hörsystem-Träger die hohen Frequenzbereiche nicht mehr wahrnehmen, besteht die Möglichkeit, dass bei ihm sogenannte "tote Regionen" in der Cochlea vorliegen. Das bedeutet, dass die inneren Haarsinneszellen in diesem Bereich geschädigt sind und keine Aktionspotenziale zur weiteren Verarbeitung in das Gehirn weitergeleitet werden

können. Eine diagnostische Möglichkeit, den Bereich der toten Regionen der Cochlea zu bestimmen, bietet der TEN-Test. Alternativ geben folgende charakteristische Merkmale Hinweise für das Auftreten von toten Regionen (Moore, 2001):

- Ein hochgradiger oder an Taubheit grenzender Hörverlust
- Der Hörverlust in den hohen Frequenzen ist größer als 70 dB HL
- Die Steigerung des Hörverlustes ist größer als 50 dB/Oktave
- Schlechte Sprachverständlichkeitswerte in Ruhe und Störgeräusch
- Die Verzerrung von Klängen, z. B. ein Sinuston wird bei der Tonaudiometrie als Rauschen oder verwaschen wahrgenommen
- Hochfrequente Signale werden selbst bei Verwendung von Hörsystemen nicht gehört (Vögel, Wecker ...)

Nicht in allen Fällen sind die Haarsinneszellen so stark geschädigt, dass die Weiterleitung der Aktionspotenziale völlig eingeschränkt ist. Häufig wird noch ein geringer Teil an Reizen in das Gehirn weitergeleitet (Deprivation). Da diese geringe Reizweiterleitung jedoch nicht zur Diskrimination beiträgt, kann in beiden Fällen die Verwendung der Hörbereichs-Erweiterung von Nutzen sein. Sie kann zur Verbesserung der Hörbarkeit von Sprache und hochfrequenten Alltagsgeräuschen, wie z. B. Vogelgezwitscher, Musikinstrumenten oder Alarmsignalen, führen. Bevor die Hörbereichserweiterung aktiviert wird, sollte zunächst die Verstärkung des Hörsystems optimiert werden und sichergestellt sein, dass keine Einschränkung z. B. durch unzureichende Verstärkung des Hörers oder falsche Ankopplung vorliegt.

#### **1.1 Überprüfung der Notwendigkeit einer Hörbereichs-Erweiterung**

Nachfolgend wird beschrieben, wie die Notwendigkeit der Hörbereichs-Erweiterung geprüft werden kann. Nachdem in der Feinanpassung das Universalprogramm optimiert wurde, sollte zunächst in die "SoundTracker"-Ansicht gewechselt werden (Erklärung siehe 4.0 SoundTracker). Anschließend wird dem Kunden ein /S/ vorgesprochen. Der Pegel des gesprochenen /S/ sollte bei ca. 30 dB liegen. Anhand des blassen Farbbalkens kann der Eingangspegel kontrolliert und nach Bedarf angepasst werden. Befinden sich die dunklen Farbbalken, wie in Abb. 1, während der Darbietung des /S/ unterhalb des Sensogramms oder nimmt der Kunde das /S/ verzerrt wahr, kann die Verwendung der Hörbereichs-Erweiterung sinnvoll sein.

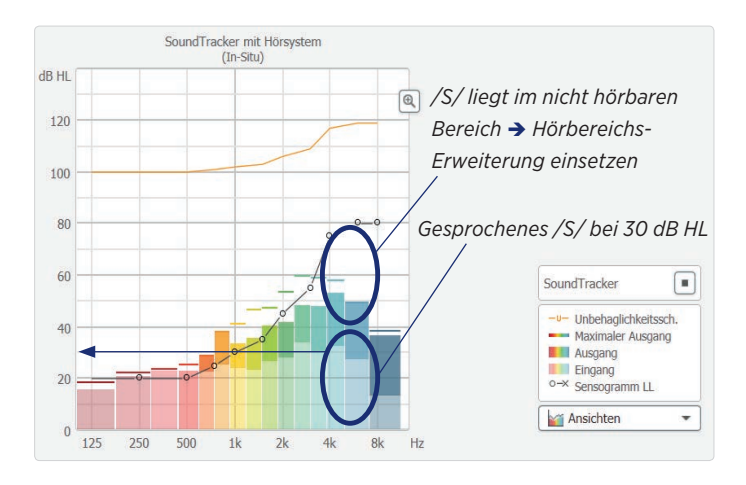

*Abbildung 1: Überprüfung der Notwendigkeit der Hörbereichs-Erweiterung*

Zu finden ist die Hörbereichs-Erweiterung in der COMPASS-GPS-Software unter dem Menüpunkt "Feinanpassung" bei "weitere Werkzeuge" (Abbildung 2).

Die Hörbereichs-Erweiterung kann auf alle Programme

oder nur auf einzelne Programme angewendet werden. Soll die Hörbereichs-Erweiterung nur in einem bestimmten Programm eingestellt werden, muss dieses momentan im Hörsystem aktiv sein.

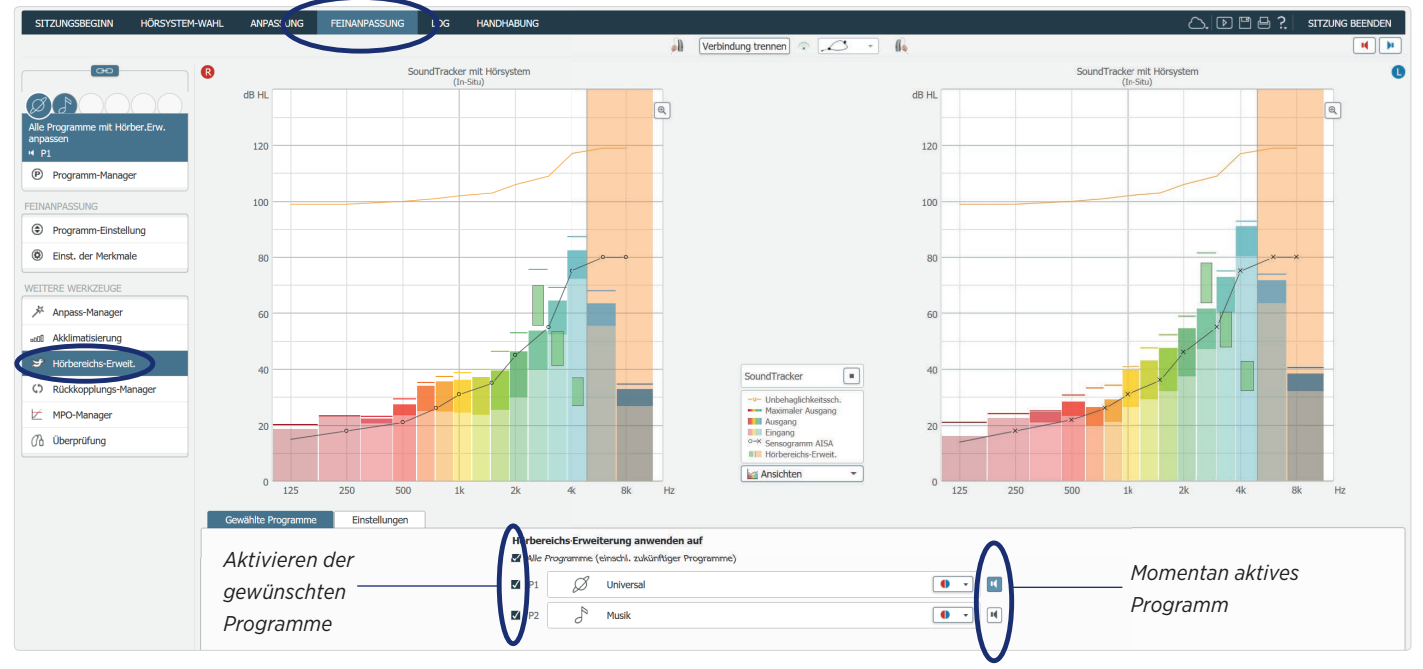

*Abbildung 2: Wo ist die Hörbereichs-Erweiterung zu fi nden?*

In Abbildung 3 sehen Sie die allgemeine Darstellung der Hörbereichs-Erweiterung: Der Frequenzbereich, aus dem der Schall transponiert wird, nennt sich Quellbereich. Der Frequenzbereich, in den der Schall transponiert wird, nennt sich Zielbereich.

Die verschiedenen Parameter sind individuell einstellbar: Die Startfrequenz bestimmt, ab welcher Frequenz der Quellbereich beginnt. Der Pegel des transponierten Signals zeigt an, wie hoch er, bezogen auf den Mikrofonpegel, ist. Der Frequenzbereich des Ausgangssignals (B) gibt an, welcher Frequenzbereich des Quellbereichs zusätzlich übertragen wird.

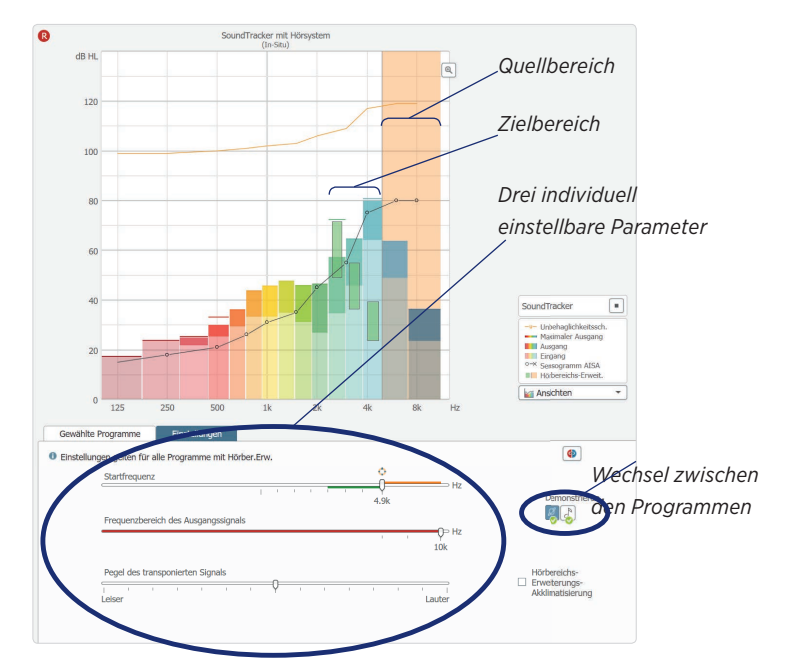

*Abbildung 3: Allgemeine Darstellung der Hörbereichs-Erweiterung*

#### **3.1 Die Startfrequenz**

Bei der Auswahl der Startfrequenz müssen folgende Kriterien berücksichtigt werden:

- der Beginn der toten Region in der Cochlea.
- das Erreichen der Leistungsgrenze des Hörsystems.

Auf Basis des gemessenen Audiogramms wird auf der Oberfläche der Hörbereichs-Erweiterung unter "Einstellungen" eine Startfrequenz vorgeschlagen. Je nach individuellen Kundenbedürfnissen kann die Startfrequenz verändert werden. Im Folgenden wird beschrieben, wie die Bedürfnisse anhand des Anpassablaufs berücksichtigt werden können.

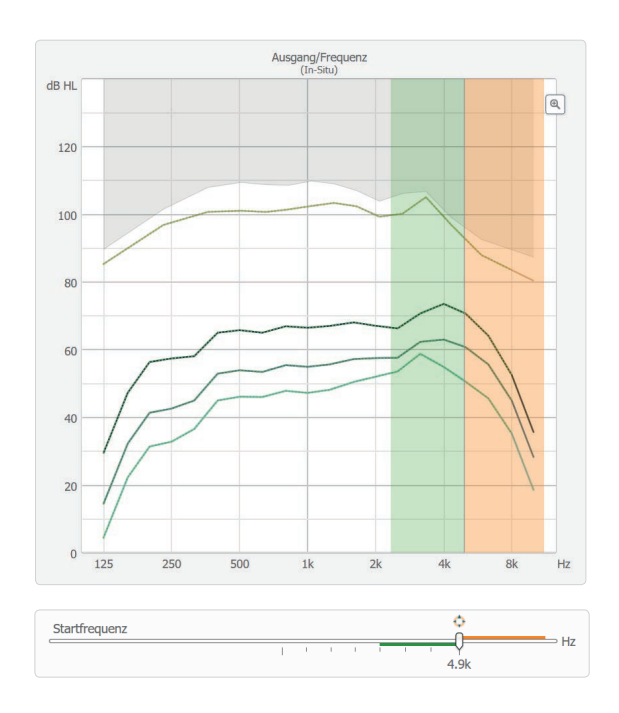

#### **3.2 Anpassablauf**

Die Voraussetzung für eine erfolgreiche Einstellung der Hörbereichs-Erweiterung ist die optimale Anpassung des Universalprogramms. Dazu zählen die Durchführung des Sensogramms und des Rückkopplungstests.

- 1. Überprüfen Sie, ob die Hörbereichs-Erweiterung für Ihren Kunden notwendig ist (s. Kapitel 1.1).
- 2. Aktivieren Sie die Hörbereichs-Erweiterung in den gewünschten Programmen.

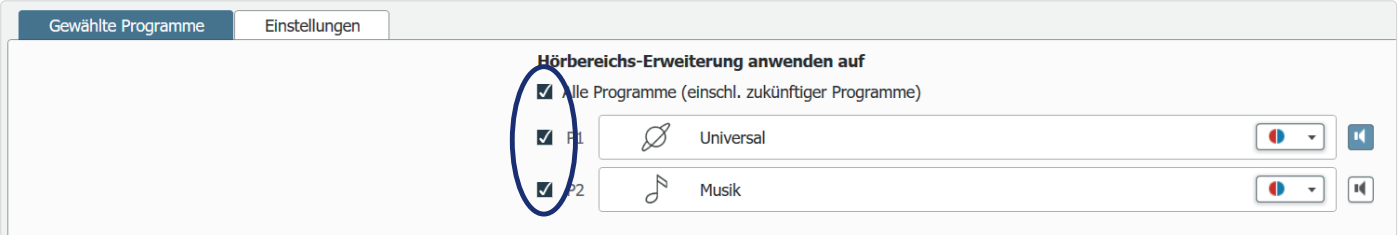

3. Deaktivieren Sie die binaurale Einstellung der Hörsysteme unter "Einstellungen", um die Hörsysteme monaural anzupassen. Schalten Sie die Gegenseite stumm.

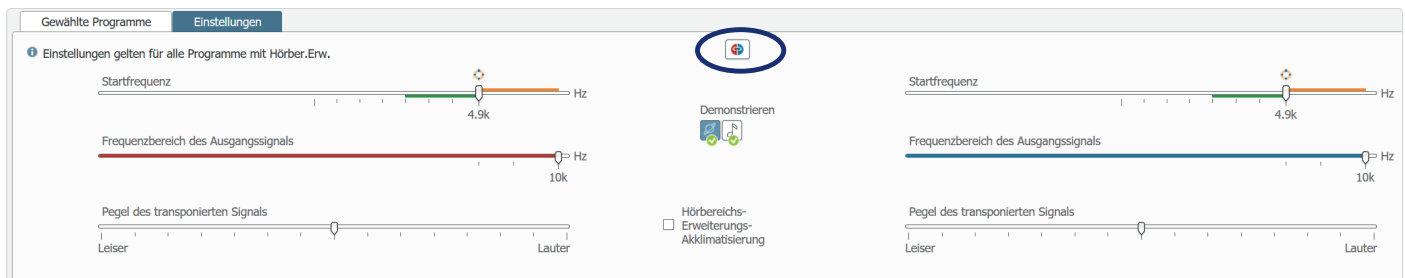

- 4. Beginnen Sie mit der berechneten Startfrequenz von COMPASS GPS.
- 5. Setzen Sie den Steller beim "Pegel des transponierten Signals" auf "Leiser" (−7).

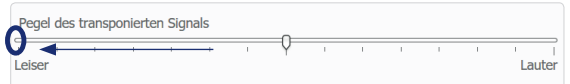

- 6. Sprechen Sie ein /S/ (ca. 30 dB HL) und achten Sie dabei auf den Hochtonbereich.
- Liegt der Pegel in der SoundTracker-Darstellung im hörbaren Bereich? Kann Ihr Kunde das /S/ identifi zieren?

#### **Ja**

 Fahren Sie mit **Schritt 7** fort, um den Frequenzbereich des Ausgangssignals einzustellen.

 Ist Ihr Kunde während der Ausprobe der Einstellung der Startfrequenz noch unzufrieden, erhöhen Sie die Startfrequenz um drei Stufen (ca. eine Oktave) und stellen Sie den Pegel des transponierten Signals erneut ein.

#### **Nein**

- → Erhöhen Sie den Pegelsteller um je zwei Stufen.
- → Ist die lauteste Stufe "Lauter" (+7) erreicht, ohne dass Ihr Kunde das /S/ identifiziert hat, verringern Sie die Startfrequenz um einen Schritt und kehren Sie zu Schritt 5 zurück.
- 7. Setzen Sie den Steller auf die maximale Bandbreite (10 kHz).

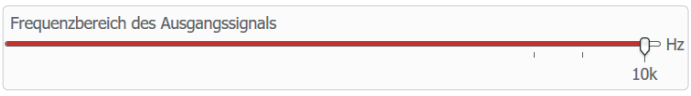

8. Spielen Sie ein breitbandiges Sprachsignal (oder Musik) mit circa 85 dB SPL ab.

Hierfür können Sie im SoundTracker die Anzeigeeinheit auf dB SPL umstellen und z. B. das ISTS aus der Messbox wählen.

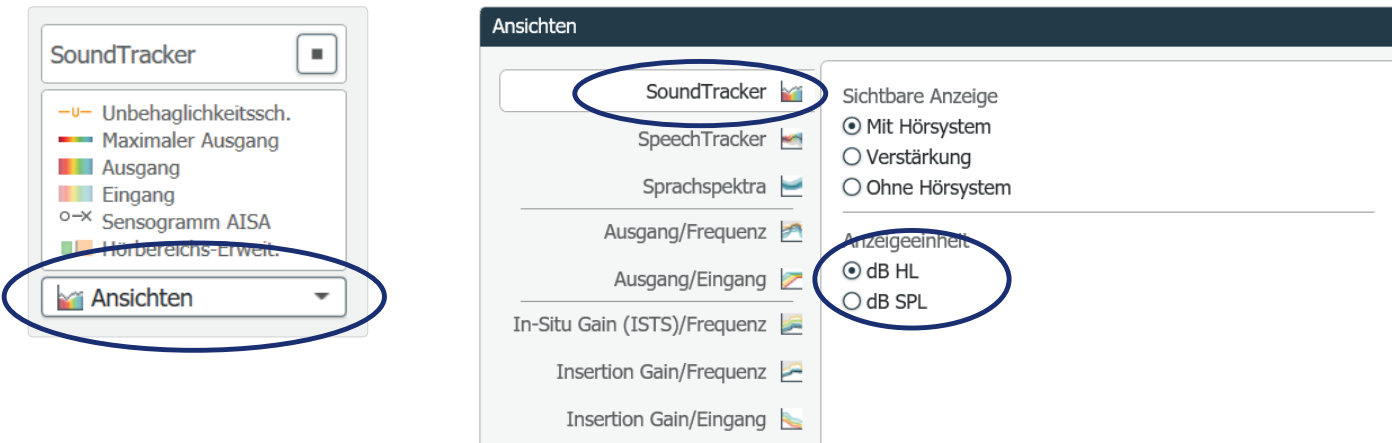

Der Eingangspegel lässt sich anhand der hellen Balken des SoundTrackers ablesen.

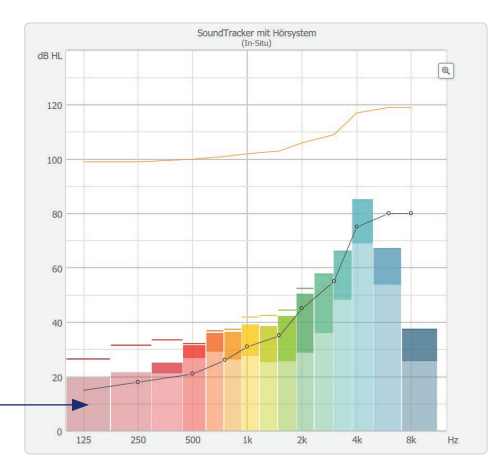

- 9. Verringern Sie den Steller um eine Stufe und spielen Sie das Signal erneut ab.
- 10. Fragen Sie Ihren Kunden nach seiner Präferenz (Welches Signal hat sich besser angehört?).
- Wurde die größere Bandbreite bevorzugt (1. Signal)?
- → Die Einstellung ist beendet, fahren Sie mit Schritt 11 fort.
- Wurde die kleinere Bandbreite bevorzugt (2. Signal)?
	- **→** Spielen Sie das Signal erneut ab und kehren Sie zu **Schritt 9** zurück.
- 11. Passen Sie das zweite Hörsystem ebenfalls nach dem Anpassablauf an und beginnen Sie wieder bei **Schritt 1** (Anzeigeeinheit wieder auf dB HL umstellen).
- 12. Vergleichen Sie die Startfrequenzen zwischen dem rechten und linken Hörsystem:
- Haben Sie beide Hörsysteme eingestellt und die Startfrequenzen sind unterschiedlich, empfehlen wir, die Frequenzen auf die höhere Startfrequenz anzupassen.
- **Erklärung:** 
	- Bei gleich gewählten Startfrequenzen wird das übertragene Signal für Ihren Kunden als natürlicher wahr genommen. Sind die Startfrequenzen unterschiedlich definiert, kann es vorkommen, dass dieselben hohen Frequenzen auf jedem Ohr unterschiedlich wahrgenommen werden.
	- Bei stark unterschiedlichen Hörverlusten kann es jedoch sinnvoll sein, zwei voneinander abweichende Start frequenzen zu wählen, solange der Hörsystem-Träger in der Lage ist, diese zu verarbeiten. Gehen Sie hier auf die individuellen Wünsche Ihres Kunden ein.
	- Um mit der Hörbereichs-Erweiterung gute Erfolge und eine bessere Sprachverständlichkeit zu erzielen, muss der Kunde die neuen Klangeindrücke wiederholt hören (ca. einen Monat), um sie in seinem Langzeitgedächtnis zu verinnerlichen und sich somit daran zu gewöhnen.

#### **3.3 Bemerkungen/Tipps**

#### **Allgemein**

- Ist die Hörbereichs-Erweiterung nur monaural notwendig, sollte bei der Anpassung darauf geachtet werden, dass die Gegenseite stummgeschaltet ist.
- Akzeptiert der Kunde die Hörbereichs-Erweiterung zu Beginn nicht, kann die Akklimatisierung der Hörbereichs-Erweiterung genutzt (nach 24 Hörstunden eine Erhöhung um ein dB) bzw. eine Feinanpassung der Hörbereichs-Erweiterung in mehreren Sitzungen durchgeführt werden.
- Um den Erfolg der Hörbereichs-Erweiterung festzustellen, führen Sie den Freiburger Einsilbertest mit und ohne Hörbereichs-Erweiterung durch. Wiederholen Sie den Test nach der Eingewöhnungsphase.

#### **Zur Startfrequenz**

- Nimmt der Kunde das /S/ bei der niedrigsten Startfrequenz mit dem höchsten Pegel nicht wahr, beginnen Sie erneut bei **Schritt 2** des Anpassablaufs und sprechen stattdessen ein /sch/.
- Finden Sie von Beginn an nicht die richtige Startfrequenz, lassen Sie Ihren Kunden die Startfrequenz testen, bei der das transponierte Signal gerade eben gehört wird. Im nächsten Kontrolltermin kann die Startfrequenz weiter optimiert werden.
- Bei "Echo, hohlem Klang" oder einem unsauberen Sprachsignal wird eine Erhöhung der Startfrequenz bzw. eine Absenkung des Pegels des transponierten Signals empfohlen.

#### **Zum Frequenzbereich des Ausgangssignals**

Die Forschungsgruppe Kuk et al. hat anhand einer Studie<sup>1</sup> folgende Erkenntnisse ermittelt:

- Die Mehrheit der Hörsystem-Träger mit einer Deprivation zieht es vor, bei der Breite des Frequenzbereichs des Ausgangssignals ein bis zwei Terzbänder mitzuhören.
- Hörsystem-Träger mit einer toten Region bevorzugen es, keine Verstärkung oberhalb der Startfrequenz zu haben.
- Bei Musik wird von den meisten Hörsystem-Trägern eine größere Bandbreite (ca. 1/3-Oktave) bevorzugt.

## **4.0 SOUNDTRACKER**

Abbildung 4 zeigt den SoundTracker bei aktiver Hörbereichs-Erweiterung (Startfrequenz bei drei kHz). Die **hellen Farbbalken** stellen kanal-spezifisch den gemessenen Eingangsschalldruck am Hörgeräte-Mikrofon dar. Die **dunkleren Balken** spiegeln die angewandte Verstärkung bzw. den errechneten Ausgangsschalldruckpegel wider. Durch die **Striche über den Balken** wird der maximale Ausgangsschalldruckpegel angezeigt. Die **schwarze Linie**

repräsentiert das gemessene Sensogramm (In-situ-Werte). Befinden sich die dunklen Balken oberhalb des Senso**gramms**, sind diese Frequenzen für den Kunden hörbar. Die zusätzlich **schwarz umrahmten schmaleren Balken** zeigen den Frequenzbereich und den Ausgangspegel des transponierten Signals an. Unter "Ansichten" können Sie die Anzeigeeinheit von dB HL auf dB SPL ändern.

*Hörsysteme stumm schalten*

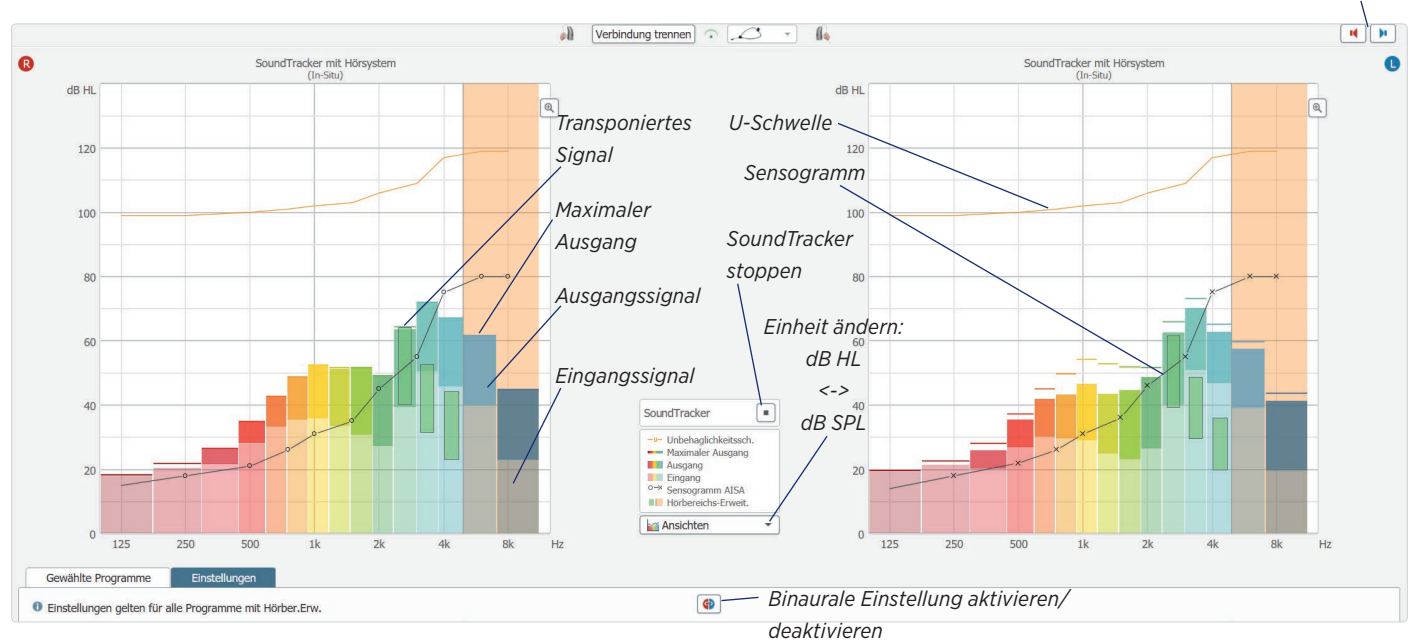

*Abbildung 4: SoundTracker in COMPASS GPS*

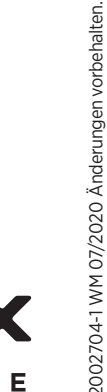

2002704-1 WM 07/2020 Änderungen vorbehalten.

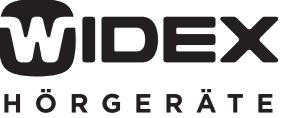